## BigCommerce API Provider Setup

Last Modified on 09/18/2019 9:53 am EDT

To authenticate a BigCommerce connector instance, you must use a Legacy API account from BigCommerce. When you authenticate, use the Username, API Token, and API Path from your Legacy API account.

See the latest setup instructions in the BigCommerce documentation .

## **Locate Credentials for Authentication**

If you already set up a Legacy API account, follow the steps below to locate the API Token and API Path. If you have not created an app, see Create an Application.

To find your Legacy API account details:

- 1. Log in to your your BigCommerce store at https://login.bigcommerce.com/.
- 2. In the sidebar, click Advanced Settings, and then click Legacy API Settings.
- 3. Click the ellipses next to the account that you want to connect, and then click Edit.

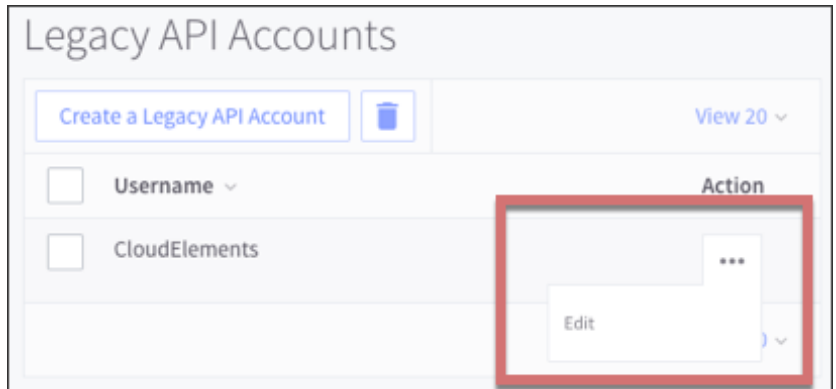

4. Record the Username, API Token, and API Path.

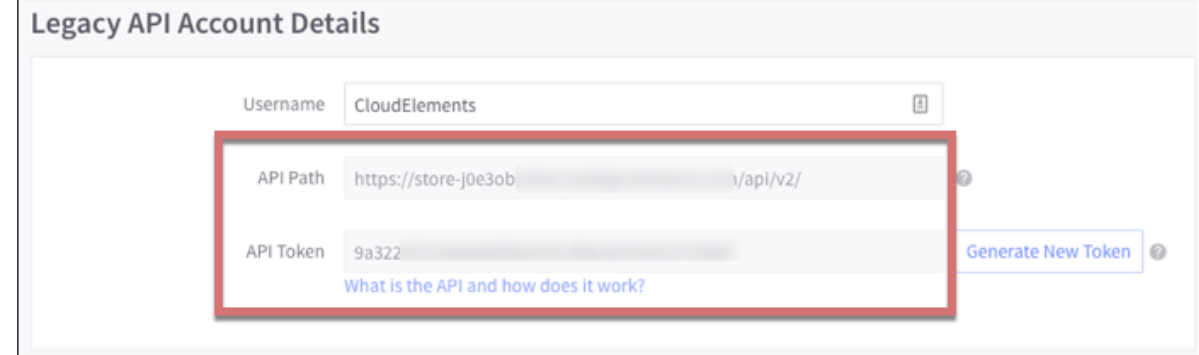

## **Create an Application**

If you have not created an application, you need one to authenticate with BigCommerce.

To create a Legacy API account:

- 1. Log in to your your BigCommerce store at https://login.bigcommerce.com/.
- 2. In the sidebar, click Advanced Settings, and then click Legacy API Settings.
- 3. Click Create a Legacy API Account.
- 4. Enter a Username and record it to use during authentication.
- 5. Record the API Token and API Path.

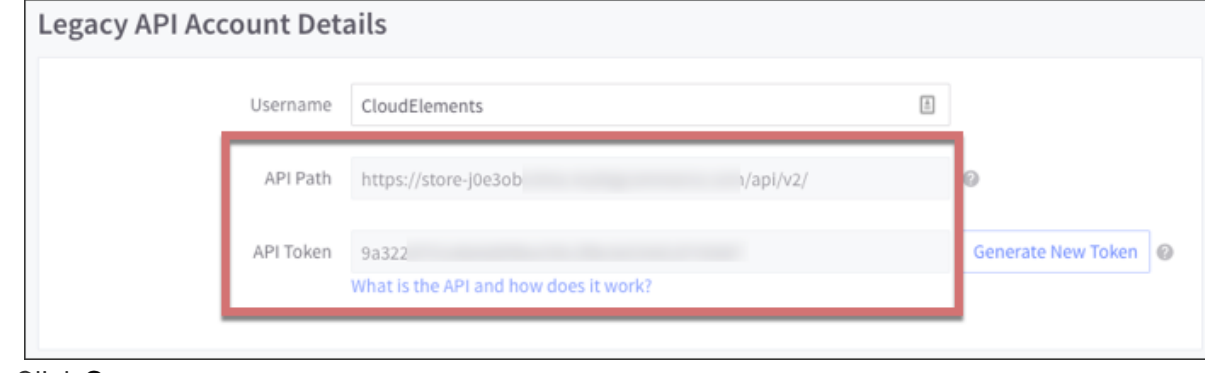

6. Click Save.